#### **Para una más experiencia segura.**

**Configura el limite de** tus transferencias **desde BP en Línea App.**

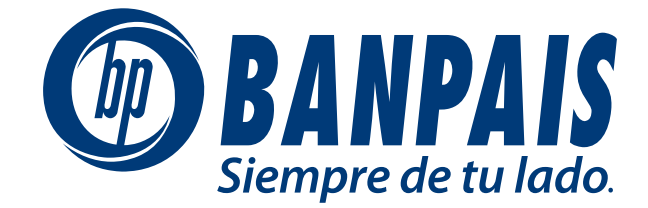

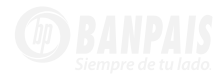

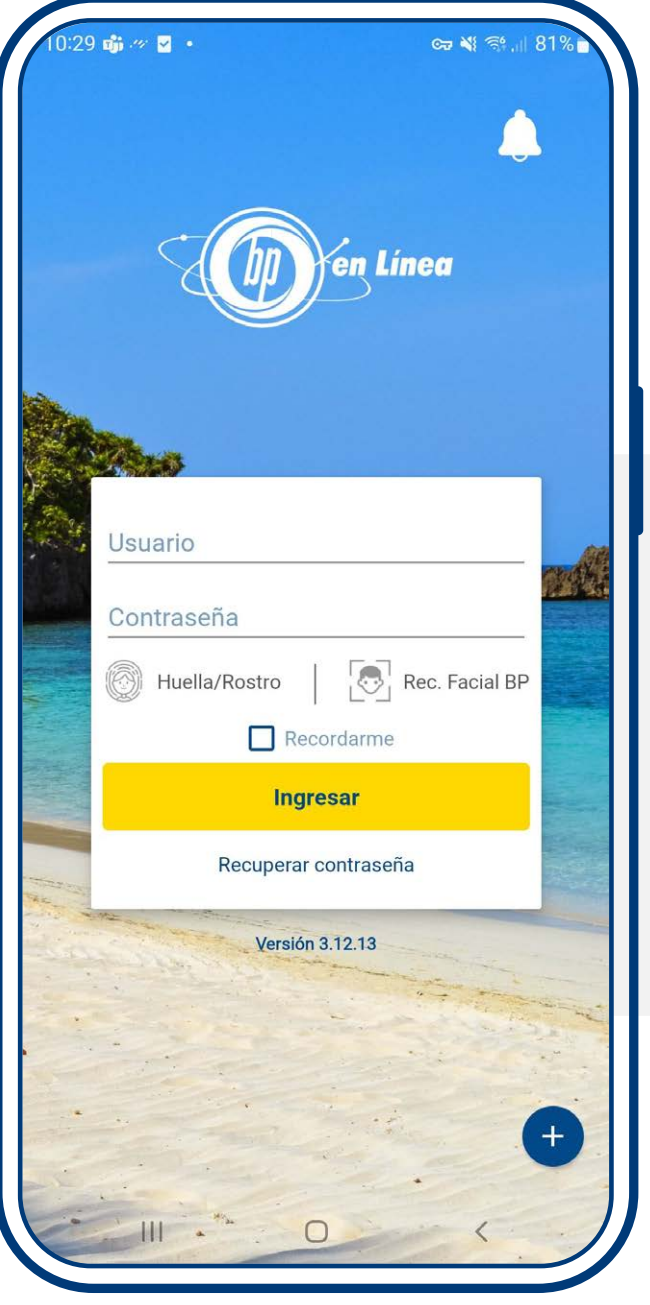

**Ingresa a BP en Línea App con tu usuario y contraseña.**

![](_page_2_Picture_0.jpeg)

### **Haz clic en el menú y selecciona: Limite de Transferencias.**

![](_page_2_Picture_3.jpeg)

# **Android**

**En teléfonos con sistema operativo Android el menú aparecerá en el lado izquierdo superior de la pantalla.**

![](_page_2_Picture_6.jpeg)

**En teléfonos con sistema operativo iOS el menú aparecerá en el lado inferior derecho de la pantalla.**

![](_page_2_Picture_8.jpeg)

![](_page_3_Picture_0.jpeg)

![](_page_3_Picture_1.jpeg)

**Digital el nuevo token enviado y presiona: Siguiente.**

![](_page_3_Picture_4.jpeg)

**Configura el limite por transacción, diario y mensual. Al finalizar presiona Guardar Cambios.**

![](_page_3_Picture_60.jpeg)

![](_page_4_Picture_0.jpeg)

![](_page_4_Picture_34.jpeg)

### **Presiona: Guardar Cambios.**

![](_page_4_Picture_4.jpeg)

 ¡Y Listo! **Tus límites de transferencias ya están actualizados.**

![](_page_4_Picture_35.jpeg)

![](_page_5_Picture_0.jpeg)